<mark>الشبكة العالمية (الانترنيت <u>)</u> Internet</mark>

.<br>تعد شبكة الانترنيت اضخم شبكة معلومات في العالم وتربط بينهما الآلاف من ي : مراكز المعلومات وقواعد البيانات في كل انحاه ، ويستفيد منها الملايين من ي ֧֦֧֦֧֦֧֦֧֦֧֦֧֦֧֧֦֧֦֧֦֧֧֦֧֚֬֜֜֓֜֜֜֜֜֞֓ . المستخدمين و يتناقلون المعلومات والملفات والصور ولقطات الفيديو والأفلام باستخدام شبكات الاتصال التلفزيونية والاقمار الصناعية .

بدأ مشروع الانترنت اصلا من قبل الباحثين في الجامعات وتم تمويل هذا المشروع ي ֦֧֦֧֦֧֦֧֦֧֦֧֦֧֦֧֧֦֧֦֧֧֚֚֡֜֜֓֜֜֜֜֜֞֓ من قبل وزارة الدفاع المدني عام 1969 ، وكان الهدف انشاء مشروع يسمح ; للباحثين والاشخاص العسكريين للاتصال مع بعضهم البعض في حالات الطوارئ ، ֦֧֦֧֦֧֦֧֦֧֜֜֜֜ فظهر مشروع سمي ب " أربانيت ARPAnet " فكان هو الاساس الذي قامت عليه شبكة الانترنت . وتطور الانترنت الذي يستخدم في الغالب من الاشخاص ي ֦֧֦֧֦֧֦֧֦֧֦֧֦֧֧֦֧֦֧֧֚֚֡֜֜֓֜֜֜֜֜֜֞֓ ي į العسكريين والعلماء تلك الفترة ليصبح استخدامه على نطاق واسع من الناس في عام 1111 مع ظهور الشبكة العالمية Web Wide World .

.<br>وكلمة انترنت لم تكن معروفة قبل ظهور هذا المصطلح ،بل نشأت نتيجة لإدخال كلمة Inter التي تشير الى العلاقة البينية بين شيئيين أو أكثر وعلى كلمة Net التي ي ي تعني الشبكة ، لتعكس ان الانترنت هي شبكة واسعة تربط بين العديد من الشبكات ي المحدودة , وتعرف ايضا بأنها "شبكة الشبكات" , إلن معظم الحواسيب المتصلة بأنترنت هي ايضا جزء من شبكات اصغر موجودة ضمن الشركات والجامعات والادارات الحكومية .

<mark>طرق الاتصال بشبكة الانترنت</mark>

ركل انواع الحواسيب والاجهزة الرقمية لديها الامكانية للاتصال بالأنترنت ، فأما ان رتكون هذه الاجهزة موصلة بشبكة محلية (LAN) لها ارتباط بالأنترنت او يتم وصلها بشكل منفرد بالأنترنت بالاتصال على احد مزودي خدمات الانترنت وذلك باستخدام جهاز المودم Modem أو خط الهاتف . ولعمل اتصال بالأنترنت يجب أن توفر الاجهزة والبرامج اللازمة ومن ثم يقوم باتصال بالشبكة . وبصفه عامة توجد طريقتين رئيسيتين للاتصال وهما : .

.1 **االتصال الدائم** : عندما ترغب احدى المنشآت او الدوائر اإلستفادة من خدمات الانترنت وفتح هذا المجال لمنتسبيها ، فانه من الافضل ربط ما لديهم من شبكات محلية بالأنترنت ليتسنى لكل من بعمل على الاجهزة

المتصلة بالشبكات الدخول على الأنترنت. ويعد هذا النوع من الاتصال ارتباطا دائما وعلى مدار الساعة وبهذا تكون شبكة الحواسيب الخاصة بالمؤسسة جزءا من شبكة الانترنت العالمية ، اذ من الممكن وضع اي معلومات على الحاسوب الرئيسي فيها وتمكين مستخدمي الانترنت في العالم ي ֦֧֢֦֧֦֧֦֧֦֧֚֚֡֜֜֓֓֡֓֓֡֓֡֜֜֓֓֡֬֜֝ من الوصول الى هذه المعلومات والاستفادة منها . ومن مميزات طريقة الاتصال الدائم سرعة تبادل وتناقل المعلومات ، ولكنها ذات كفلة عالية وعرضه لاختراقات غير مشروعة من قبل المخترقين ما لم تحصن الشبكة المحلية بالبرامج والانظمة اللازمة لتوفير الحماية لها. اما كيفية الارتباط بهذه الطريقة فان الجهة التي ترغب بالاتصال ان تملك شبكة محلية وان ي يوفر موجه )Router ) ووحدة CSU/DSU( وحدة خدمة البيانات ) الجهاز هذا ومهمةChannel Service unit \ data service unit ) تحويل الاشارات الرقمية القياسية للحاسوب الى اشارات رقمية متزامنة وثنائية القطب ) وان يستاجر خط اتصال لهذه الخدمة ، فضلا عن ربط رالشبكة المحلية باحد مزودي الخدمة الدخول الى الانترنت وان يستأجر خط اتصال لهذه الخدمة فضال عن ربط الشبكة المحلية بأحد مزودي الدخول على الانترنت (Internet Access Providers ).

2. **الاتصال الموقت** : المستخدم الراغب في الاتصال بالأنترنت بهذه الطريقة .<br>يجب ان يشترك مع احد مزودي خدمات الانترنت المحليين ( Internet رService Provider ) كما بالإمكان الاشتراك مع مزود خدمة الانترنت من مدن او اقطار اخرى . وعادة ما تتم هذه الطريقة من الاتصال بالأنترنت باستخدام بروتوكول )نقطة اىل نقطة ( )Protocol Point to Point) وهي متوفرة مع نظام Windows.

# **نت ر بروتوكوالت االنت ) Protocols Internet (**

يضم الأنترنت مجموعة كبيرة من الشبكات المتصلة فيما بينها التي تحتوي ي على انواع مختلفة من الاجهزة والحواسيب فلابد من وجود شيء يتحكم بهذه المعدات وعملهما معا وهذا ما يسم ب "ى بروتوكول أو ميثاق الانترنت "، ومن مميزاته أنه يتضمن نقل المعلومات بتتابع منظم وهو مناسب جدا للتطبيقات التي تتأثر بفقدان اي معلومة مثل البريد الالكتروني ي ي وتطبيقات مثل الملفات ، وأنه يحمل نظام اعادة ارسال ذاتي في حال ֦֧֦֧֦֧֦֧֦֧֜֜֜֜ حدوث اي خطأ في عملية الارسال . ويمكن تقسيم بروتوكول الانترنت الى ֦֧֦֧֦֧֦֧֦֧֦֧֦֧֦֧֦֧֧֦֧֧֦֧֦֧֦֧֦֧֜֜֓֜֜֓֜֜֜֜

#### **اوال : طبقة التطبيقات Layer Application وتتضمن:**

- **بروتوكول نقل النص التشعبي يعد الطريقة الرئيسة والاكثر انتشارا لنقل** البيانات في الويب (WWW ) ، الهدف الاساسي من انشائه كان ايجاد ي ֧֦֧֦֧֦֧֦֧֦֧֦֧֦֧֧֦֧֦֧֦֧֧֚֬֜֜֓֜֜֜֜֜֞֓ طريقه لنشر واستقبال صفحات HTML .
- **ونية ر بروتوكول ارسال رسائل الكت** : المسؤول عن ارسال وتوجيه الرسائل اىل بريد المستقبل وتسليمها للرتوتوكول TCP ليقوم بنقل البيانات المرسلة
- **بروتوكول نقل الملفات** يضمن الامان في نقل البيانات والتأكد من عدم ֦֧֦֧֦֧֦֧֦֧֦֧֦֧֦֧֦֧֧֦֧֧֦֧֦֧֦֧֦֧֜֜֓֜֜֓֜֜֜֜ فقدان البيانات خالل النقل . وبصفة عامة يستعمل لتبادل الملفات عرت الشبكة سواء بتحميل الملفات من الخوادم او رفعها اليه ، كما يسمح بتغير اسم الملف او حذفه
- **خادم اسم النطاق**: وهو نظام يقوم بتخزين المعلومات المتعلقة بأسماء النطاقات الموجودة في قاعدة البيانات الموزعة على الانترنت ، ويقوم ي : DNS , بربط المعلومات والعناوين بأسماء النطاقات المرتبطة , فمثال عند كتابة WWW.google.com من خلال ربط الانترنت يقوم DNS بارجاع اسم النطاق وهو 74,125,224,72 وبمعنى اخر يعمل DNS على ترجمة اسماء النطاق من الكلمات الى العناوين (IP Address ) .
	- **بروتوكول التهيئة الالية للمضيفين**: يعمل هذا البروتوكول على تعيين IP  , ي .<br>آ بشكل تلقائي للأجهزة المتصلة بالشبكة ، لتجنب حالات التضارب في ي ֦֧֦֧֦֧֦֧֢ׅׅ֧ׅׅ֚֚֚֡֜֜֓֡֜֜֓֡֡֬֜֓֡֬֜֓֡֬֜֓֡֬ عناوين IP التي تحدث نتيجة استخدام نفس عنوانIP لأكثر من جهاز ر على الشبكة مما يؤدي الى فصل بعض الاجهزة عن الشبكة ، واكتشاف العناوين المستخدمة مسبقا.

**ثانيا : طبقة النقل layer Transport وتتضمن** 

.

- **بروتوكول التحكم بالأرسال :** يعد البروتوكول الاساسي للأنترنت لتناقل المعلومات ويستخدم من قبل البروتوكولات الفرعية الاخرى لتنظيم الخدمات المتعلقة بتناقل وتبادل الانواع المختلفة من البيانات وما .<br>يناسبها مع طبيعة الخدمات المقدمة من تطبيقات الانترنت .
- **بروتوكول بيانات المستخدم** : يعد لرتوتوكول التحكم باألرسال بطيئا نسبيا في عمله لهذا كان لابد من توفير بروتوكول اخر اسرع يكون عمله ֧֦֧֦֧֦֧֦֧֦֧֦֧֦֧֦֧֦֧֦֧֧֚֬֜֜֜֜֜֜֜֜֞֓ مكملا له في نفس طبقة البروتوكول وهو بروتوكول بيانات المستخدم ي : ويوفر خدمة سريعة عديمة الاتصال لتنفيذ نفس وضائف بروتوكول .

**ثالثا : طبقة الشبكة وتتضمن**

بروتوكول الانترنت : حتى تستطيع الشبكة القيام بعمها لابد ان يكون لكل خادم في الانترنت عنوان رقمي IP خاص به فقط مكون من خانات يقوم ي ֧֦֧֦֧֦֧֦֧֦֧֦֧֦֧֦֧֦֧֦֧֦֧֧֦֧֦֧֚֬֜֜֓ بتحديد هذا الخادم بشكل فريد . رابعا: الطبقة المادية وتتضمن ي ֦֧֦֧֦֧֦֧֦֧֦֧֦֧֧֦֧֧֦֧֧֜֜֓֓֜֜֓֓֜֜֓֓ ايثرنت : وهي من ضمن تقنيات شبكات الحاسوب ، وتستعل عادة في الشبكات المحلية والشبكات الاقليمية وبضم الايثرنت مجموعة من القواعد العامة لتوصيف طريقة الربط المادي ونقل رسائل المعطيات بين مجموعة من محطات العمل في الشبكات المحلية ، فهي تقوم بتحديد ي ֧֦֧֦֧֦֧֦֧֦֧֦֧֦֧֦֧֦֧֦֧֦֧֦֧֧֦֧֧֚֬֜֜֜֜֜֞֓֜֜֞֓ خصائص ووضائف المكونات المادية مثل نوع التوصيالت , شدة التيار المتحكم بالاشارة الكهربائية الحاملة لرسائل المعطيات . ولا تزال تقنيات الايثرنت في تطور مستمر منذ نشوئها بحيث تزداد قدرتها على التوسع ي : الدائم واستيعاب اكبر عدد ممكن من الاجهزة المتصلة مع تامين امكانية النقل بسرعات عالية خلال ازمنة صغيرة وهذا ما يجلها من أوسع تقنيات الشبكات المحلية انتشارا واكثرها استخداما . ر

### **عناوين االجهزة )IP )**

وهو عنوان بروتوكول الانترنت وهو رقم معرف لكل جهاز سواء كان جهاز حاسوب او هاتف محمول او طابعة . يكمن اهمية عناوين (IP ) عند تصفح موقع معين وهو ما يعرف باسم الناطق ، لان الانترنت او المتصفح . إل يفهم هذا العنوان وإل يستطيع ان يرسل طلب لتحميل الموقع , فهو إل

يستطيع سوى ان يبحث عن عنوان )IP ) باستخدام بروتوكول نظام اسم النطاق وبالتالي يظهر المتصفح الصفحة ويعرض المعلومات من خلال راستخدام عنوان (IP ) اذ لكل موقع موجود على الانترنت عنوان (IP ) خاص به . ويوجد نوعين من عناوين IP وهي .

- **( 4IP )** : يتكون من ارب ع ارقام تبدا من )225-0( ويخزن قيمتها ب)32 بت )، وهو الاكثر شيوعا مثل عنوان (135.138.44.22 ) ولذلك تكتب ر بالنظام العشري .
- **(IP6)** : يتكون من ثمانية ارقام ويخزن قيمتها ب (128 بت)، وفي الوقت ֦֧֦֧֦֧֦֧֦֧֦֧֦֧֧֦֧֦֧֦֧֧֜֜֓֓֜֜֜֜֜֜֜֞֓ يىل جاري استخدامه مثل العنوان 2002:4559:1FE2:4559:1FE2: الحا . سبب ظهور هذا الهنوان كان بسبب زيادة عدد المستخدمين للأنترنت ، وبالتالي فان الحاجة الى العناوين يكون اكثر ، وهذه العناوين تكون مربوطة مع بعضها البعض لتحمل الحزم سواء كانت هذه العناوين مربوطة في ي ֦֧֦֧֦֧֦֧֦֧֦֧֦֧֧֦֧֧֦֧֦֧֜֜֓֓֜֜֓֜֜ شبكة محلية او عالمية .

**عناوين المواقع )صفحات الويب ( :**  كل صفحة ويب لديها عنوان تسمى عناوين المواقع من خلاله يمكن العثور عليها في شبكة الانترنت ، ومكون من : - **//http:/ (**بروتوكول نقل النص التشعبي ) يشير هذا جزء الى صفحة ويب **- www شبكة الاتصالات العالمية** : تشير الى ان صفحة ويب تبحث في ي ֦֧֢֦֧֦֧֦֧ׅׅ֧֚֚֚֡֜֜֓֡֜֓֡֜֓֡֡֜֓֡֡֬֜֓֡֬֜֝֓ جزء من الانترنت. والعديد من المواقع على شبكة الانترنت لا تستخدم www إلكنها إل تزال جزء من الشبكة .

- **الدليل )المرجع ( htm.index** :كلمه" htm. "\*او"html. "\*يش ت الى نوع الصفحة في موقع ويب المراد البحث عنها ومن اشهرها , htm ي ֧֦֧֦֧֦֧֦֧֦֧֦֧֦֧֦֧֦֧֦֧֦֧֦֧֦֧֚֬֜֜֜֜֜֞ shtml ,php, asp, cgi,

- <mark>Googel.com</mark> يمثل اسم المجال ، ويشير الى عنوان مميز لموقع شبكة الانترنت واحيانا يشير الى نوع الموقع مثل <u>[http://www.mohesr.gov.iq](http://www.mohesr.gov.iq/)</u> هو موقع وزارة التعليم العالي والبحث العلمي .

ي ֦֧֦֧֦֧֦֧֦֧֜֜֜֜

- **خدمات / services** ي : يش تالرمز / انه تم اإلنتقال اىل دليل محدد ف ي جهاز الحاسوب يساعد بتنظيم موقع ويب . الدليل مثل مجلد ف مواقع ويب ي الصفحات ف . **نت الدخول اىل االنت <sup>ر</sup>** : ي نت , وكاإلن <sup>ر</sup> نت يجب اوإل فتح متصفح انت <sup>ر</sup> للدخول اىل األنت <sup>ر</sup> .1 النقر عىل قائمة ابدأ start وتحريك الماوس فوق كافة الرتامج all ر programs نت اكسبلورر , نختار مثال انت explorer internet الشكل ) ي .كما ف 1-1( .2 نت اكسبلورر ر او من ايقونة انت explorer internet عىل سطح المكتب .3 اذا لم يكن اتصال نت ر باألنت سوف تظهر الشاشة تسال عن اإلتصال . .4 النقر عىل زر اإلتصال connect , سيكون هناك انتظار كون جهاز توفر خدمة رت ي الحاسوب يحاول اإلتصال مع ال نت رشكة ال األنت <sup>ر</sup> وعندما تظهر مجموعة من اجهزة الحاسوب عىل الجانب اإليمن

من شريط المهام taskbar سوف يتم الاتصال بنجاح الى شبكة

الانترنت ، ويمكن ان يبدأ في استخدام المتصفح . كما في الشكل

5. أو من internet access الموجودة على شريط المهام ، واختيار

الشبكة التي تجهز الحاسوب مثل محطة النانو ستيشن بالضغط

ي :

عىل الشبكة ثم connect وهنا قد يحتاج كلمة مرور.

 $. (2-1)$ 

ي

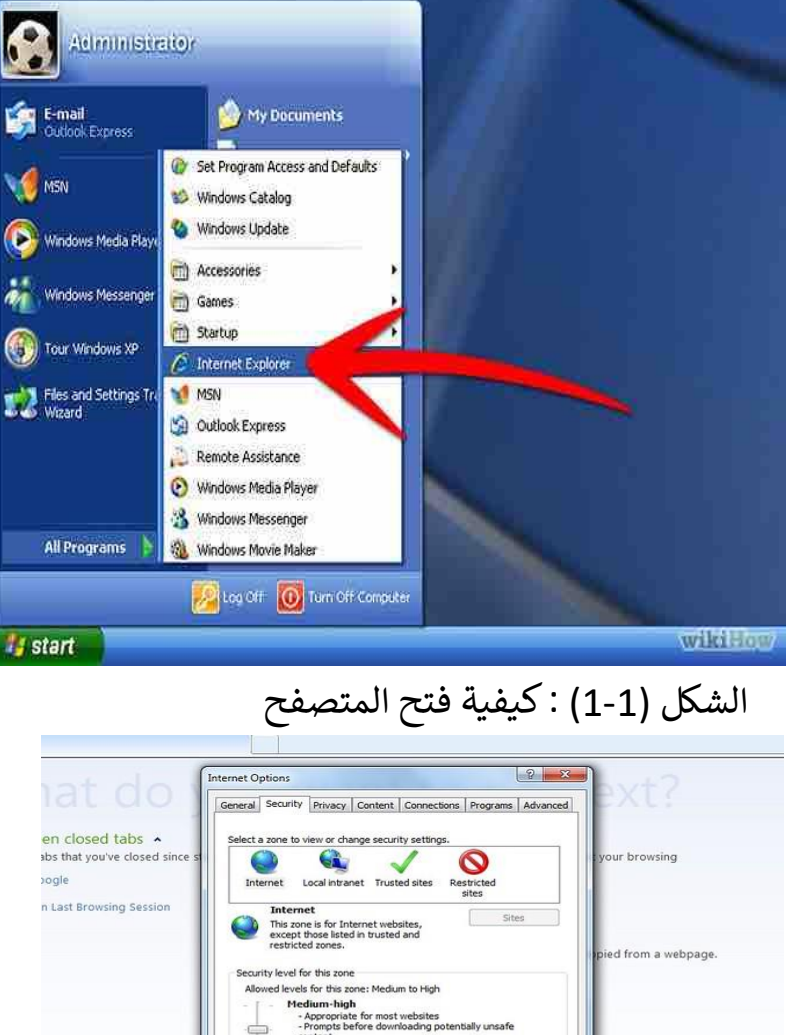

vel for this zone<br>
Helevis for this zone: Medium to High<br>
Hedium - high<br>
- Appropriate for most websites<br>
- Appropriate for a downloading potentially unsafe<br>
content<br>
- Unsigned ActiveX controls will not be downloaded<br>- -  $\leftarrow$ more about tabs and tab sl D Enable Protected Mode (requires restarting Internet Explorer) Customlevel Default level Reset all zones to default level OK Cancel | Apply

الشكل )2-1( : اإلتصال بالشبكة